## **Istruzioni per associare carte e attivare Satispay al Cashback di Stato**

L'App IO permette di aderire al cashback di stato, associando i metodi di pagamento dell'utente. Per registrarsi serve SPID (Sistema Pubblico di Identità Digitale) o una carta di identità elettronica (CNS) e il relativo pin ricevuto con la sua consegna.

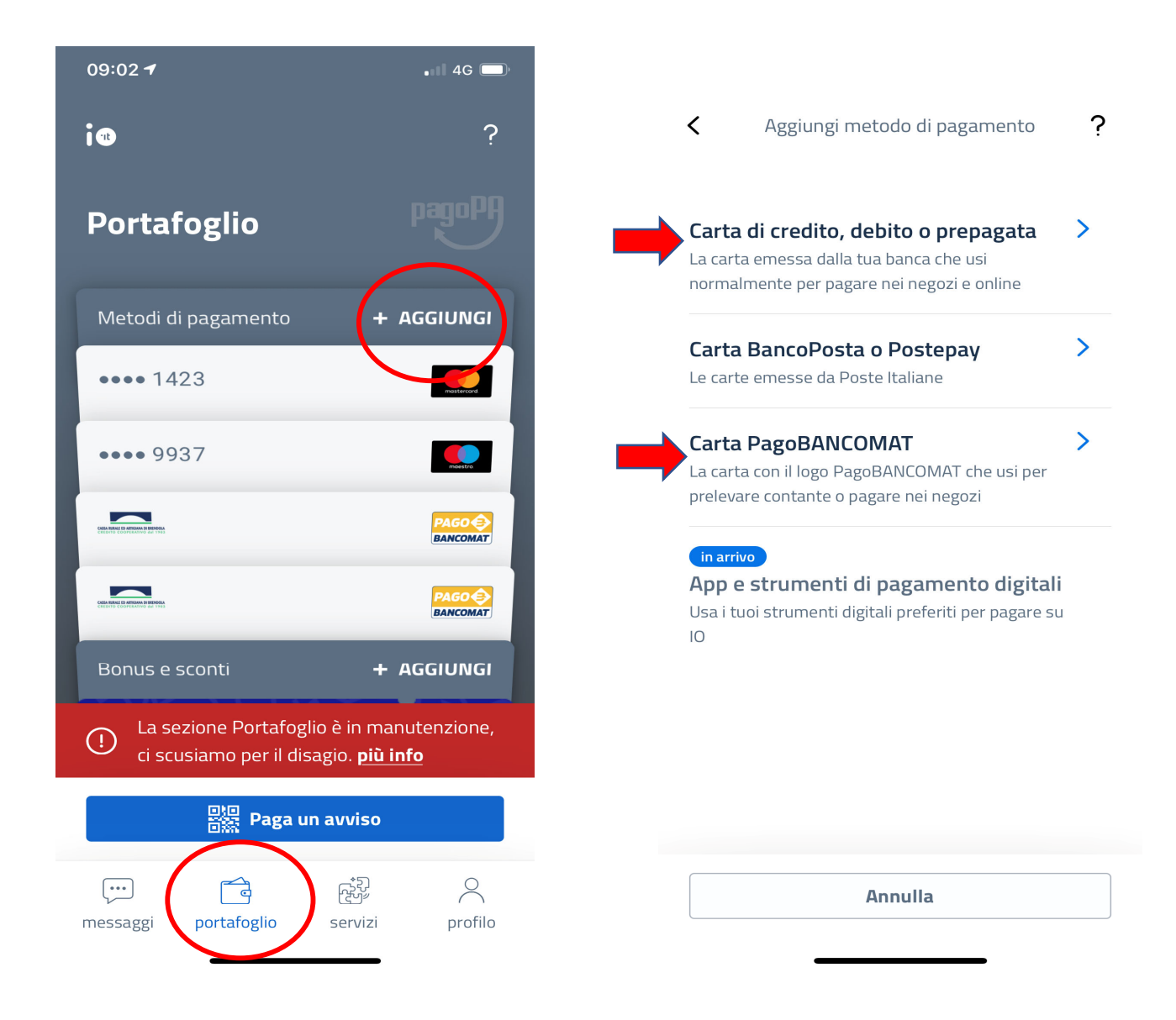

Aprendo l'APP IO, bisogna andare sul menù "Portafoglio" e selezionare il circuito desiderato. Ricordiamo che le nostre carte di debito hanno due circuiti: Pagobancomat e circuito internazionale (Maestro o Vpay); quindi è possibile associarli entrambi, sui due differenti menù.

Per quanto riguarda le carte di credito/debito/prepagate vengono richiesti i dati della carta per poterla associare. Per il Pagobancomat la procedura riconosce direttamente le carte associate all'utente.

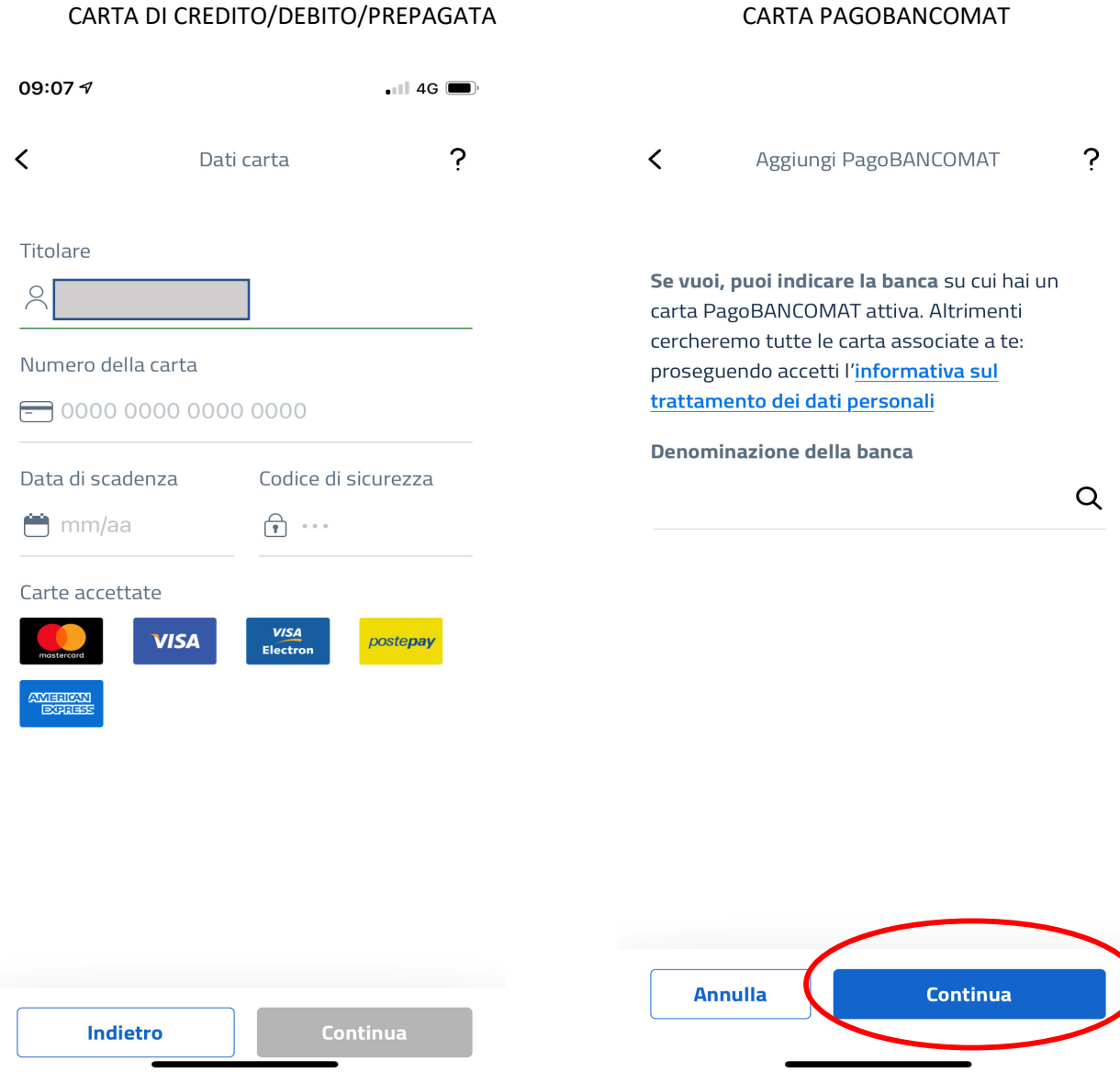

Nello spazio denominazione banca, non è ancora presente la nuova Banca delle Terre Venete ma vengono invece visualizzate le due banche di fusione.

E' sufficiente lasciare in bianco il campo di ricerca perché il sistema trovi comunque tutte le carte associate **all'utente.**

Anche nel caso di presenza di più rapporti, il sistema visualizza e propone l'attivazione di tutte le carte.

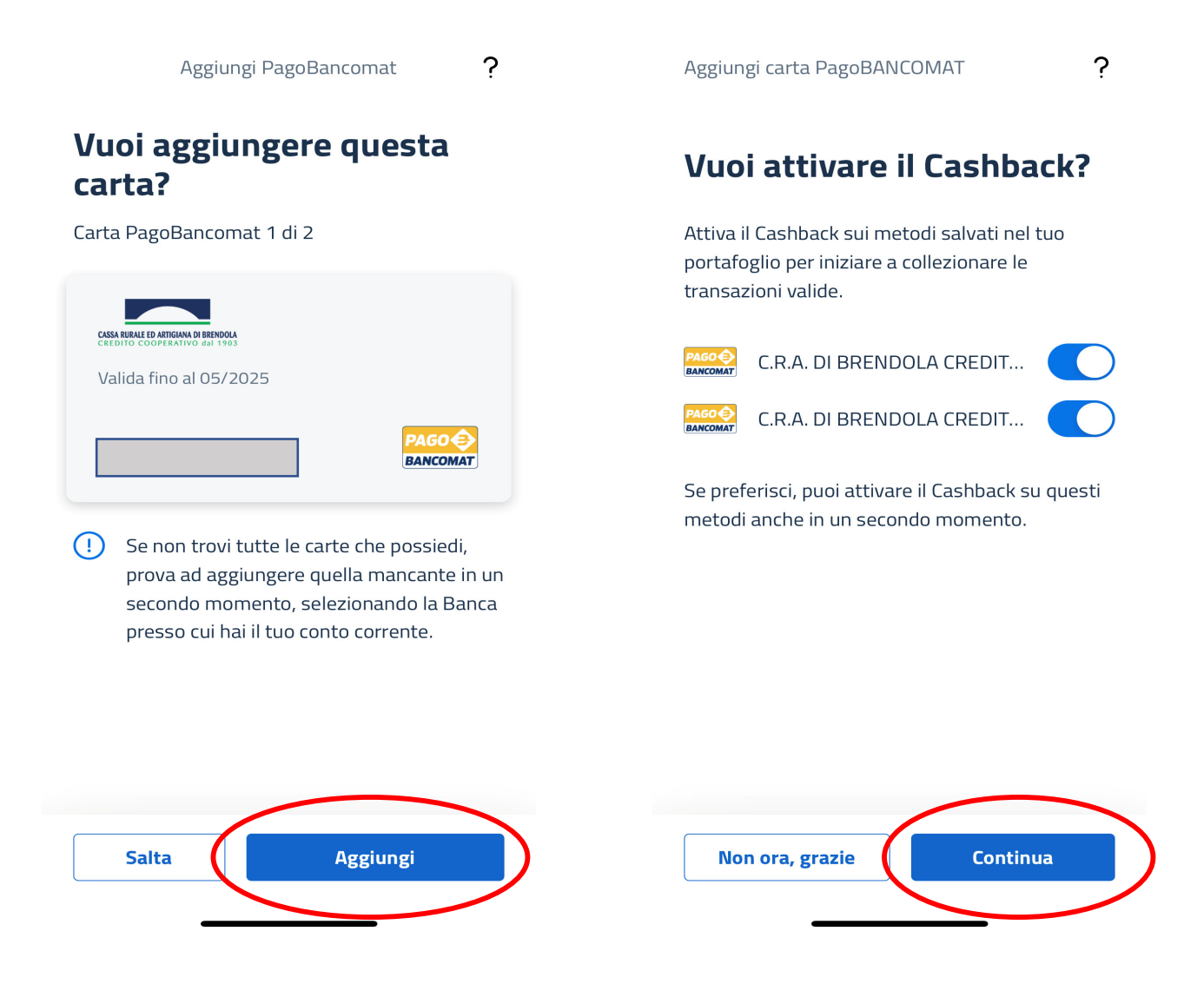

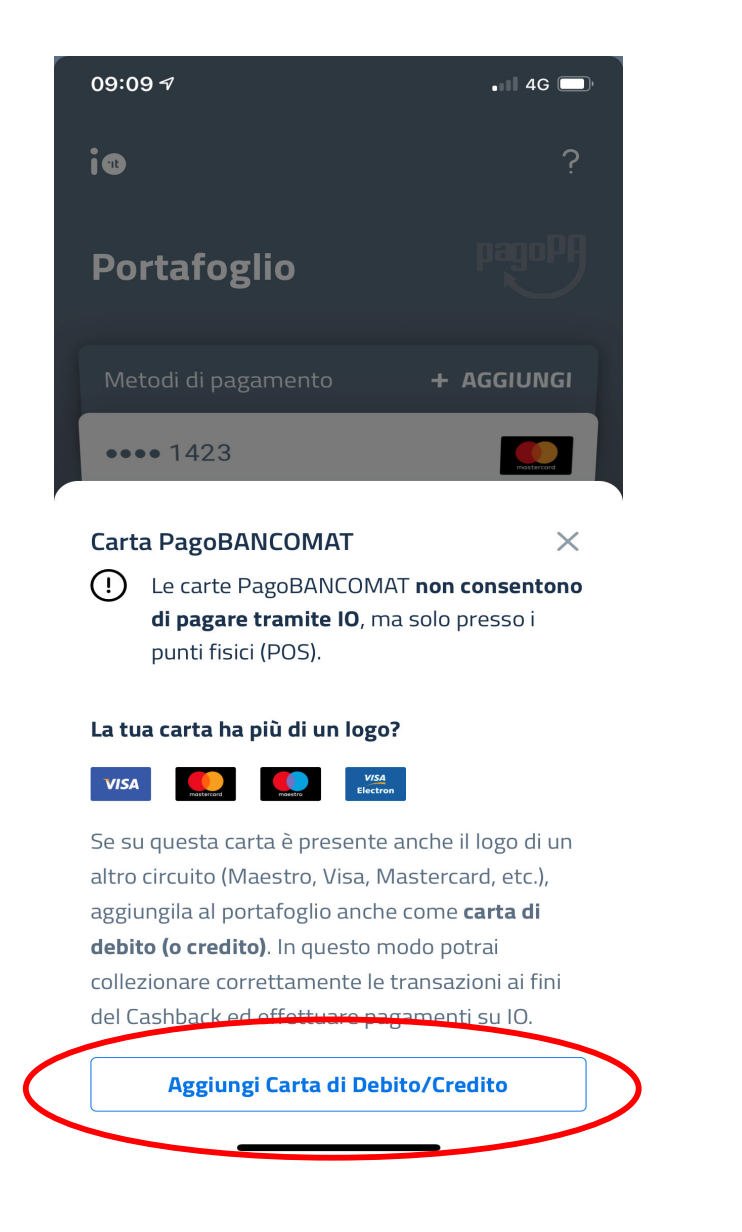

A questo punto il processo è concluso.

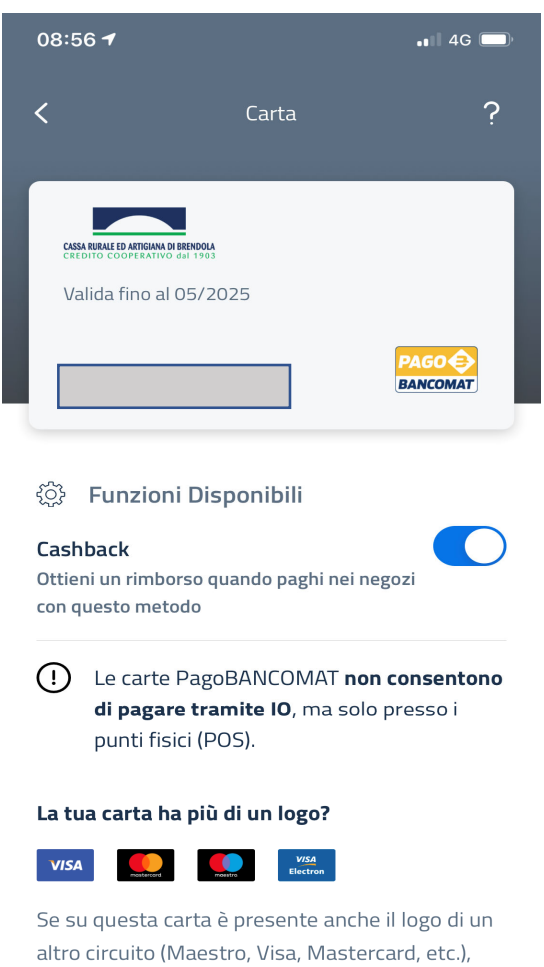

aggiungila al portafoglio anche come carta di debito (o credito). In questo modo potrai collezionare correttamente le transazioni ai fini Per quanto riguarda Satispay invece, l'adesione del CB di Stato avviene direttamente in APP.

Bisogna verificare di avere l'app aggiornata, entrare nel menù servizi e trovare l'apposita sezione "Cashback di stato" e procedere all'attivazione.

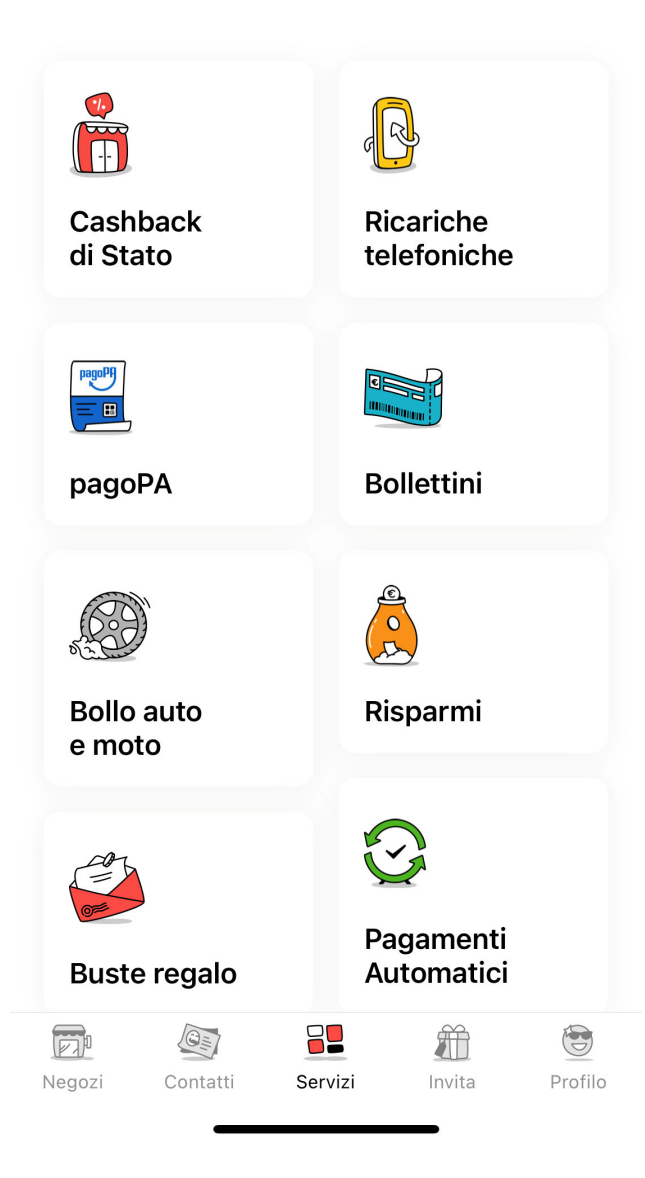